# **BAB V**

# **IMPLEMENTASI DAN PENGUJIAN SISTEM**

### **5.1 HASIL IMPLEMENTASI**

Pada bagian bab ini akan membahas tentang hasil implementasi, yaitu proses mengubah rancangan (*design*) menjadi program aplikasi yang dapat digunakan oleh pengunjung, admin, guru dan siswa.

### **5.1.1 Hasil Implementasi Program**

Adapun hasil implementasi dari rancangan Aplikasi Posyandu Berbasis Web pada Puskesmas Tanjung Pinang Kota Jambi adalah sebagai berikut :

1. Tampilan Login Admin

Tampilan *login* admin ini merupakan implementasi dari rancangan *login* admin. Berikut tampilan *login* admin sebagai halaman *login* admin terlihat pada gambar 5.1 :

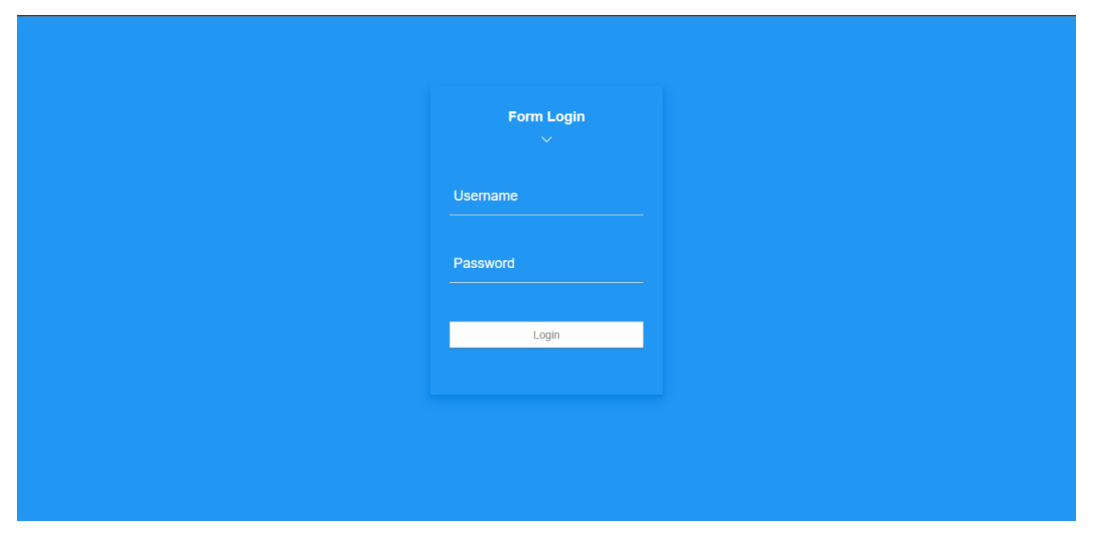

**Gambar 5.1 Login Admin**

## 2. Tampilan Dashboard Admin

Tampilan *dashboard* admin ini merupakan implementasi dari rancangan *dashboard* admin. Berikut tampilan *dashboard* admin sebagai halaman *dashboard*  admin terlihat pada gambar 5.2 :

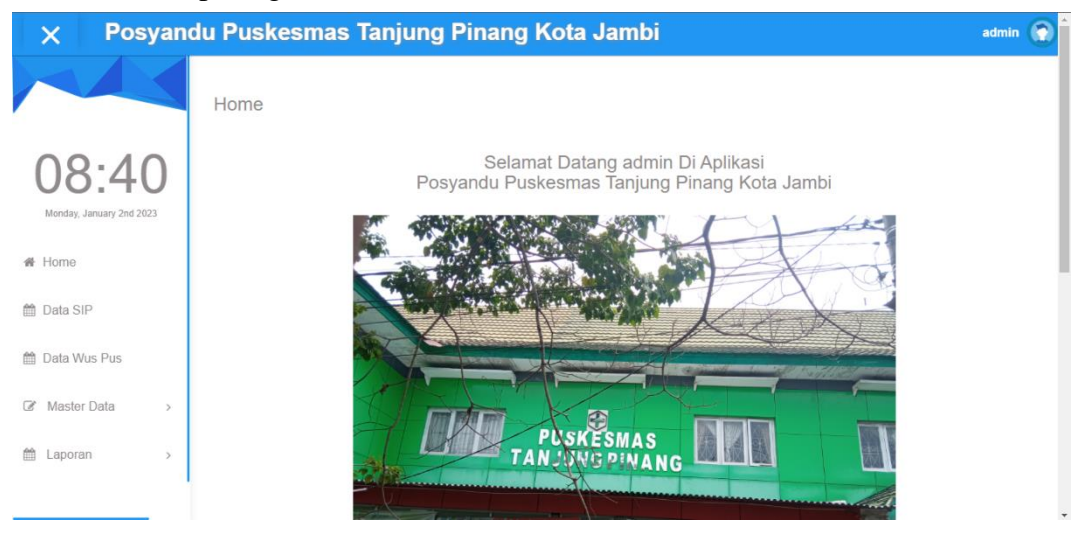

**Gambar 5.2** *Dashboard* **Admin**

*Dashboard* admin merupakan halaman menu utama admin yang terdiri dari menu home, data SIP, data wus pus, master data dan laporan.

3. Tampilan Data SIP Posyandu

Tampilan data SIP Posyandu ini merupakan implementasi dari rancangan SIP Posyandu. Berikut tampilan data berita sebagai halaman data posyandu terlihat pada gambar 5.3 :

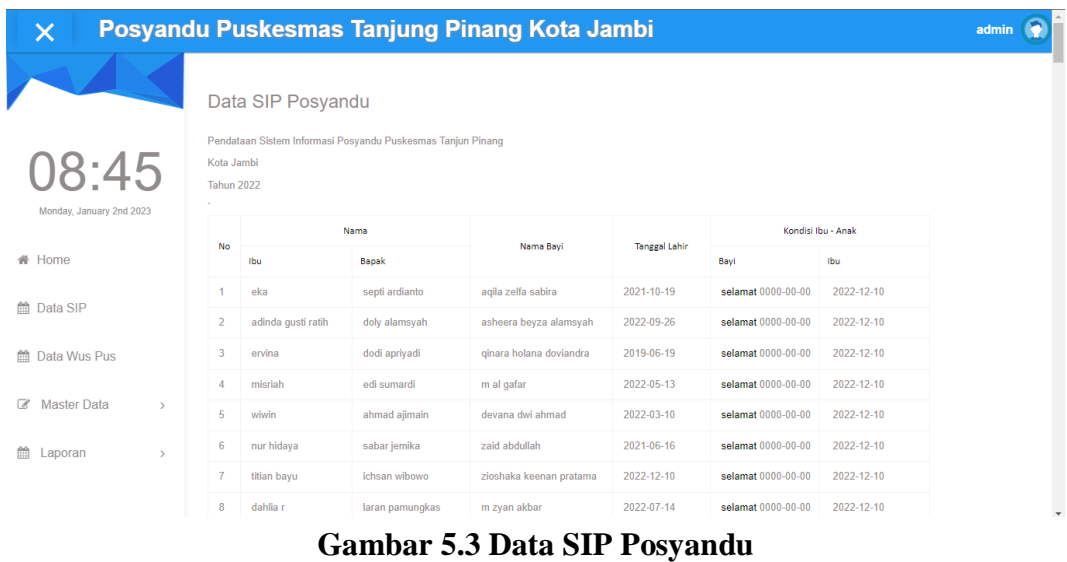

Pada menu data posyandu terdapat informasi nama ibu dan bapak serta bayi

yang baru lahir semua tercatat lengkap beserta tanggal kelahiran.

4. Tampilan Data Anak

Tampilan data anak ini merupakan implementasi dari rancangan data anak.

Berikut tampilan data anak sebagai halaman data anak pada gambar 5.4 :

| $\times$                                                                |                  | Posyandu Puskesmas Tanjung Pinang Kota Jambi     |              |                        |                               |                      |                         |                |                     |                         |                                                                |                      |            |              | admin         |              |
|-------------------------------------------------------------------------|------------------|--------------------------------------------------|--------------|------------------------|-------------------------------|----------------------|-------------------------|----------------|---------------------|-------------------------|----------------------------------------------------------------|----------------------|------------|--------------|---------------|--------------|
|                                                                         | Data Anak        |                                                  |              |                        |                               |                      |                         |                |                     |                         |                                                                |                      |            |              |               |              |
| 08.49                                                                   | <b>Ca</b> Tambah | <b>C</b> Refresh                                 |              |                        |                               |                      |                         |                |                     |                         |                                                                |                      |            |              |               |              |
| Monday, January 2nd 2023                                                | Berdasarkan      | id_anak                                          | $\checkmark$ |                        |                               |                      |                         |                |                     |                         |                                                                |                      |            |              |               |              |
| ₩ Home                                                                  | Pencarian        | Q Cari                                           |              |                        |                               |                      |                         |                |                     |                         |                                                                |                      |            |              |               |              |
| <sup>兰</sup> Data SIP                                                   | <b>Action</b>    |                                                  | <b>No</b>    | <b>Id anak</b>         | Nama anak                     | <b>Id ibu</b>        | Nama<br>Ibu             | Anak ke        | <b>Tempat lahir</b> | <b>Tanggal lahir</b>    | Umur                                                           | <b>Jenis kelamin</b> | <b>Bbl</b> | Keadaan anak | <b>Tanggi</b> |              |
| <b>Data Wus Pus</b>                                                     | <b>1 Detail</b>  | <b>KMS</b><br><b>DY Edit</b><br><b>x</b> Hapus   | 1            | ANA20221210152217830   | agila zelfa<br>sabira         | IBU20221210152118722 | eka                     |                | jambi               | 19 Oktober<br>2021      | ٠<br>tahun<br>$\overline{z}$<br>bulan<br>14<br>hari            | Perempuan            | 2.3        | selamat      | x             |              |
| ■ Master Data<br>$\rightarrow$<br><sup>兰</sup> Laporan<br>$\rightarrow$ | <b>K</b> Detail  | <b>KMS</b><br><b>Circ</b> Edit<br><b>x</b> Hapus |              | 2 ANA20221210151237487 | asheera<br>beyza<br>alamsyah  | IBU20221210151131769 | adinda<br>gusti<br>rath |                | jambi               | 26<br>September<br>2022 | $\circ$<br>tahun<br>$\overline{\mathbf{3}}$<br>bulan<br>6 hari | Perempuan            | 3.5        | selamat      | x             |              |
|                                                                         | <b>K</b> Detail  | <b>Circ</b> Edit<br><b>x</b> Hapus<br><b>KMS</b> | $3 -$        | ANA20221210150759617   | ginara<br>holana<br>doviandra | IBU20221210150631384 | ervina                  | $\overline{2}$ | jambi               | 19 Juni 2019            | $\mathbf{3}$<br>tahun<br>$\alpha$<br>bulan<br>13<br>hari       | Perempuan            | 2.5        | selamat      | -c            |              |
|                                                                         | <b>I</b> Detail  | <b>DZ Edit</b><br><b>KMS</b><br>x Hapus          | $4 -$        | ANA20221210150326622   | m al gafar                    | IBU20221210150227636 | misriah                 | 3              | jambi               | 13 Mei 2022             | $\circ$<br>tahun<br>$\overline{7}$<br>bulan<br>20<br>$\sim$    | Laki - Laki          | 2.8        | selamat      | ×             | $\check{}\;$ |

**Gambar 5.4 Data Anak**

Pada menu data anak akan menampilkan data anak yang berisi tentang biodata anak seperti nama anak, nama ibu, tempat lahir, berat badan saat lahir, dan keadaan anak.

### 5. Tampilan Data Bumil

Tampilan data bumil ini merupakan implementasi dari rancangan data bumil. Berikut tampilan data bumil sebagai halaman data bumil terlihat pada gambar 5.5 :

| $\times$                         | Posyandu Puskesmas Tanjung Pinang Kota Jambi        |                |                      |                      |                                |                       |                       |                         |                     | admin               | ۰          |  |  |  |
|----------------------------------|-----------------------------------------------------|----------------|----------------------|----------------------|--------------------------------|-----------------------|-----------------------|-------------------------|---------------------|---------------------|------------|--|--|--|
|                                  | Data Bumil                                          |                |                      |                      |                                |                       |                       |                         |                     |                     |            |  |  |  |
| 08:55                            | <b>C</b> Refresh<br><b>D</b> Tambah                 |                |                      |                      |                                |                       |                       |                         |                     |                     |            |  |  |  |
| Monday, January 2nd 2023         | id_bumil<br>Berdasarkan                             |                | $\check{~}$          |                      |                                |                       |                       |                         |                     |                     |            |  |  |  |
| # Home                           | Pencarian                                           | Q Cari         |                      |                      |                                |                       |                       |                         |                     |                     |            |  |  |  |
|                                  | Action                                              | No             | <b>Id bumil</b>      | Id ibu               | Nama Ibu                       | <b>Tanggal daftar</b> | Daftar usia kehamilan | <b>Hamil</b> ke         | Perkiraan Lahir     | Penolong persalinan | <b>Bbl</b> |  |  |  |
| ■ Data SIP                       | <b>x</b> Hapus<br><b>LDetail</b><br><b>IZ Edit</b>  |                | BUM20221208040207128 | IBU20221208040101576 | merry karmila                  | 08 Desember<br>2022   | 3 bulan               | $\overline{\mathbf{a}}$ | 18 Mei 2023         | bidan rumah sakit   |            |  |  |  |
| <sup>兰</sup> Data Wus Pus        | <b>i</b> Detail<br><b>DZ Edit</b><br><b>x</b> Hapus | $\overline{2}$ | BUM20221208035829878 | IBU20221208035707825 | atika septiani                 | 08 Desember<br>2022   | 7 bulan               | $\overline{1}$          | 20 Februari<br>2023 | bidan rumah sakit   |            |  |  |  |
| Com Master Data<br>$\mathcal{L}$ | <b>i</b> Detail<br><b>DZ Edit</b><br><b>x</b> Hapus | 3              | BUM20221208035225866 | IBU20221208035113103 | natasyah indah<br>permata sari | 08 Desember<br>2022   | 7 bulan               | ×.                      | 11 Maret 2023       | bidan rumah sakit   | ٠          |  |  |  |
| C Data Anak                      | <b>DZ</b> Edit<br><b>x</b> Hapus<br><b>A</b> Detail | $\Delta$       | BUM20221208034342570 | IBU20221208034258785 | wii rahmasari                  | 08 Desember<br>2022   | 8 bulan               | $\overline{\mathbf{3}}$ | 10 Januari 2023     | bidan rumah sakit   | ×.         |  |  |  |
| C Data Bumil                     | <b>x</b> Hapus<br><b>DZ</b> Edit<br><b>i</b> Detail | 5              | BUM20221208033914237 | IBU20221208033737603 | nurhidayah                     | 08 Desember<br>2022   | 8 bulan               | $\overline{2}$          | 15 Januari 2023     | bidan rumah sakit   |            |  |  |  |
| C Data Ibu                       | <b>DZ Edit</b><br><b>x</b> Hapus<br><b>LDetail</b>  | 6              | BUM20221027091428428 | IBU20221027084512714 |                                | 10 September<br>2022  | $\theta$              | $\overline{1}$          | 01 Oktober<br>2022  | Bidan               | 27         |  |  |  |
| C Data Layanan Anak              | Jumlah 6 data, Halaman 1 Dari 1 Halaman             |                |                      |                      |                                |                       |                       |                         |                     |                     |            |  |  |  |
| C Data Layanan Bumil             | « Sebelumnya<br>berikutnya »                        | <b>SIL</b>     |                      |                      |                                |                       |                       |                         |                     |                     |            |  |  |  |
|                                  |                                                     |                |                      |                      |                                |                       |                       |                         |                     |                     |            |  |  |  |

**Gambar 5.5 Data Bumil**

Pada menu data bumil akan menampilkan data data dengan kategori yang telah ada dan dapat dilakukan pencarian data sesuai dengan id\_bumil, menambah data, mengubah, menghapus serta melakukan *refresh* data.

6. Tampilan Data Ibu

Tampilan data ibu ini merupakan implementasi dari rancangan data ibu. Berikut tampilan data ibu sebagai halaman data jadwal terlihat pada gambar 5.6 :

| $\times$                              | Posyandu Puskesmas Tanjung Pinang Kota Jambi        |               |                      |                          |                   |                     |                         |                                                       |               |       |                |                    | admin             |
|---------------------------------------|-----------------------------------------------------|---------------|----------------------|--------------------------|-------------------|---------------------|-------------------------|-------------------------------------------------------|---------------|-------|----------------|--------------------|-------------------|
|                                       | Data Ibu                                            |               |                      |                          |                   |                     |                         |                                                       |               |       |                |                    |                   |
| 08:58                                 | <b>C</b> Refresh<br><b>D</b> Tambah                 |               |                      |                          |                   |                     |                         |                                                       |               |       |                |                    |                   |
| Monday, January 2nd 2023              | id_ibu<br>Berdasarkan                               |               | $\check{~}$          |                          |                   |                     |                         |                                                       |               |       |                |                    |                   |
| # Home                                | Pencarian                                           | Q Cari        |                      |                          |                   |                     |                         |                                                       |               |       |                |                    |                   |
|                                       | Action                                              | <b>No</b>     | ld ibu               | Nama ibu                 | Nama suami        | <b>Tempat lahir</b> | <b>Tanggal lahir</b>    | Alamat                                                | Telepon       | Agama | Nama dasawisma | Kelompok dasawisma | <b>Tahapan ks</b> |
| ■ Data SIP<br>■ Data Wus Pus          | <b>DZ Edit</b><br><b>x</b> Hapus<br><b>E</b> Detai  | $\sim$        | IBU20221210152118722 | eka                      | septi<br>ardianto | palembang           | 13<br>September<br>1998 | kota<br>jambi<br>jambi<br><b>firmum</b>               | 09985579823   | Islam | serai          | serai              | $\sim$            |
| C Master Data<br>$\rightarrow$        | <b>CZ Edit</b><br>x Hapus<br><b>EDetail</b>         | $2^{\circ}$   | IBU20221210151131769 | adinda<br>gusti<br>ratih | doly<br>alamsyah  | jambi               | 02 Oktober<br>1999      | kota<br>jambi<br>jambi<br><b>firmum</b>               | 085755467823  | Islam | serai          | serai              |                   |
| <sup>兰</sup> Laporan<br>$\rightarrow$ | <b>DZ</b> Edit<br>* Hapus<br><b>L</b> Detail        | $3-1$         | IBU20221210150631384 | ervina                   | dodi<br>apriyadi  | palembang           | 13<br>Desember<br>1990  | kota<br>jambi<br>jambi<br><b><i><u>firmum</u></i></b> | 081379875489  | Islam | serai          | serai              |                   |
|                                       | <b>IZ Edit</b><br><b>x</b> Hapus<br><b>LDetail</b>  | $\mathcal{A}$ | IBU20221210150227636 | misriah                  | edi sumardi       | jambi               | 15 Oktober<br>1981      | kota<br>jambi<br>jambi<br><b><i><u>Smurr</u></i></b>  | 0895619264398 | Islam | serai          | serai              |                   |
|                                       | <b>DZ</b> Edit<br><b>x</b> Hapus<br><b>L</b> Detail | 5.            | IBU20221210144544405 | wiwin                    | ahmad<br>ajmain   | iambi               | 15 Oktober<br>1990      | kota<br>jambi<br>jambi<br><b><i><u>firmum</u></i></b> | 088269657823  | Islam | serai          | serai              |                   |
|                                       |                                                     | 6             | IBU20221210143716284 | nur                      | sabar             | jambi               | 12 Juli 1997            | kota                                                  | 00897642789   | Islam | serai          | serai              |                   |

**Gambar 5.6 Data Ibu**

Pada menu data ibu terdapat informasi tentang ibu seperti nama suami, tanggal lahir, alamat, telepon serta status pemasangan kontrasepsi.

7. Tampilan Data Layanan Anak

Tampilan data layanan anak ini merupakan implementasi dari rancangan data layanan anak. Berikut tampilan data layanan anak sebagai halaman data layanan anak terlihat pada gambar 5.7 :

| $\times$                       | Posyandu Puskesmas Tanjung Pinang Kota Jambi         |                |                      |                                           |                            |                            |                          |                      |           |            |                      | admin             |  |  |
|--------------------------------|------------------------------------------------------|----------------|----------------------|-------------------------------------------|----------------------------|----------------------------|--------------------------|----------------------|-----------|------------|----------------------|-------------------|--|--|
|                                | Data Layanan Anak                                    |                |                      |                                           |                            |                            |                          |                      |           |            |                      |                   |  |  |
| h                              | <b>C</b> Refresh<br><b>C</b> Tambah                  |                |                      |                                           |                            |                            |                          |                      |           |            |                      |                   |  |  |
| Monday, January 2nd 2023       | Berdasarkan<br>id_layanan_anak                       |                | $\checkmark$         |                                           |                            |                            |                          |                      |           |            |                      |                   |  |  |
| # Home                         | Pencarian                                            | Q Cari         |                      |                                           |                            |                            |                          |                      |           |            |                      |                   |  |  |
| ■ Data SIP                     | Action                                               | No             | Id layanan anak      | <b>Id</b> anak                            | Nama Anak                  | Umur anak                  | <b>Tanggal pelayanan</b> | B <sub>b</sub><br>Kg | Tb/<br>Cm | Jenis obat | <b>Hasil timbang</b> | <b>Status kms</b> |  |  |
| <sup>m</sup> Data Wus Pus      | <b>X Hapus</b><br><b>1 Detail</b><br><b>CY Edit</b>  | $\overline{1}$ | LAY20221210152345983 | ANA20221210152217830                      | agia zelfa sabira          | 1 tahun 2 bulan<br>14 hari | 10 Desember 2022         | 10.5                 | 72 cm     | sirup      | baik                 | baik              |  |  |
| ■ Master Data<br>$\rightarrow$ | <b>x</b> Hapus<br>4 Data<br><b>DZ</b> Edit           | $\overline{2}$ | LAY20221210151326237 | ANA20221210151237487                      | asheera beyza<br>alamsyah  | 0 tahun 3 bulan 6<br>hari  | 10 Desember 2022         | 6.5                  | 57 cm     | sirup      | baik                 | baik              |  |  |
| m Laporan<br>$\rightarrow$     | <b>CY Edit</b><br>x Hapus<br><b>I</b> Detail         | 3              | LAY20221210150831355 | ANA20221210150759617                      | ginara holana<br>doviandra | 3 tahun 6 bulan<br>13 hari | 10 Desember 2022         | 13.6                 | 100cm     | sinuo      | baik                 | baik              |  |  |
|                                | <b>CY Edit</b><br><b>x</b> Hapus<br><b>I</b> Detail  | $\Delta$       | LAY20221210150404329 | ANA20221210150326622                      | m al gafar                 | 0 tahun 7 bulan<br>20 hari | 10 Desember 2022         | 7.8                  | 67 cm     | sirup      | baik                 | baik              |  |  |
|                                | <b>CZ</b> Edit<br><b>x</b> Hapus<br>4 Detail         | 6              | LAY20221210144710793 | ANA20221210144627364                      | devana dwi ahmad           | 0 tahun 9 bulan<br>23 hari | 10 Desember 2022         | 10.3                 | 70 cm     | sirup      | baik                 | baik              |  |  |
|                                | <b>x</b> Hapus<br><b>I</b> Detail<br><b>IZE</b> Edit | 6              |                      | LAY20221210143908714 ANA20221210143814405 | zaid abdullah              | 1 tahun 6 bulan<br>16 hari | 10 Desember 2022         | 0.3                  | 75 cm     | sirup      | baik                 | bak               |  |  |
|                                | <b>i</b> Detail<br><b>CY Edit</b><br><b>x</b> Hapus  | 7              |                      | LAY20221210143545415 ANA20221210143501654 | zioshaka keenan<br>pratama | 0 tahun 0 bulan<br>23 hari | 10 Desember 2022         | 14.3                 | 90 cm     | sirup      | baik                 | baik              |  |  |
|                                | <b>1 Detail</b><br>* Hapus<br><b>CZ</b> Edit         | R.             | LAY20221210143223819 | ANA20221210143147809                      | m zvan akbar               | 0 tahun 5 bulan<br>10 hari | 10 Desember 2022         | 7.6                  | 68 cm     | sirup      | baik                 | baik              |  |  |

**Gambar 5.7 Data Profil**

Pada menu data layanan anak terdapat beberapa informasi nama anak, tanggal pelayanan, serta obat yang diberikan pada tanggal yang tertera. Selain itu, tombol *refresh* data digunakan untuk mengembalikan halaman ke tampilan awal menu data layanan anak.

#### 8. Tampilan Data Layanan Bumil

Tampilan data layanan bumil ini merupakan implementasi dari rancangan data layanan bumil . Berikut tampilan data layanan bumil sebagai halaman untuk rekapitulasi layanan bumil terlihat pada gambar 5.8 :

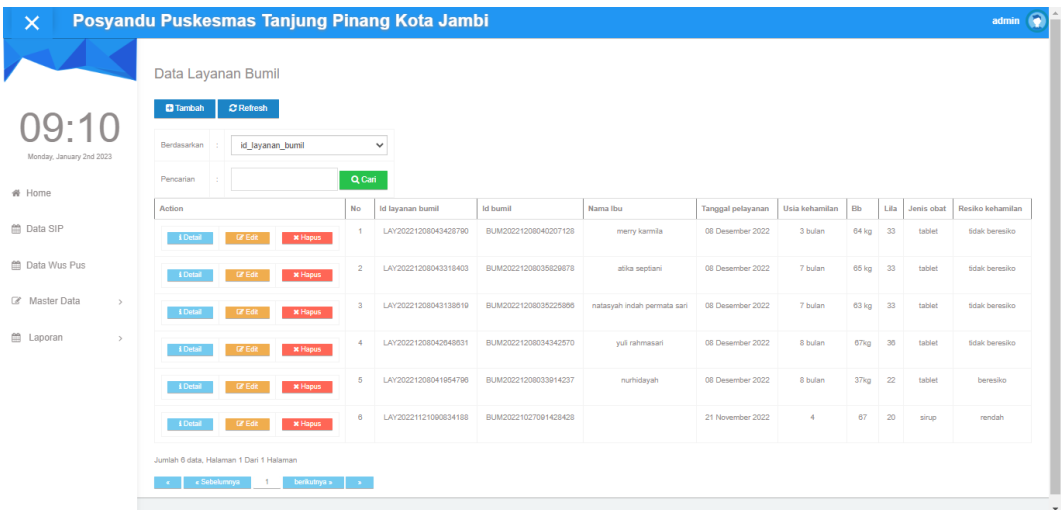

### **Gambar 5.8 Data Rekap Layanan Bumil**

9. Tampilan Data Wuspus

Tampilan data wuspus ini merupakan implementasi dari rancangan data wuspus. Berikut tampilan data wuspus sebagai daftar wuspus serta identitasnya terlihat pada gambar 5.9 :

| $\times$                  | Posyandu Puskesmas Tanjung Pinang Kota Jambi            |                |                      |                      |                    |                          |      |            |                  | admin                    | ۳ |
|---------------------------|---------------------------------------------------------|----------------|----------------------|----------------------|--------------------|--------------------------|------|------------|------------------|--------------------------|---|
|                           | Data Layanan Wuspus                                     |                |                      |                      |                    |                          |      |            |                  |                          |   |
| トワワ                       | <b>C</b> Refresh<br><b>D</b> Tambah                     |                |                      |                      |                    |                          |      |            |                  |                          |   |
| Monday, January 2nd 2023  | id layanan wuspus<br>Berdasarkan                        |                | $\check{~}$          |                      |                    |                          |      |            |                  |                          |   |
| ₩ Home                    | Pencarian                                               | Q Cari         |                      |                      |                    |                          |      |            |                  |                          |   |
|                           | Action                                                  | No             | Id layanan wuspus    | <b>Id ibu</b>        | Nama Ibu           | <b>Tanggal pelayanan</b> | Lila | Jenis obat | Kontrasepsi lama | Kontrasepsi baru         |   |
| ■ Data SIP                | <b>L</b> Detail<br><b>DZ</b> Edit<br><b>x</b> Hapus     |                | LAY20221210165432321 | IBU20221210152118722 | eka                | 10 Desember 2022         | 29cm | tablet     | -                | $\sim$                   |   |
| <sup>兰</sup> Data Wus Pus | <b>DZ Edit</b><br><b>x</b> Hapus<br><b>&amp; Detail</b> | $\overline{2}$ | LAY20221210165359140 | IBU20221210151131769 | adinda gusti ratih | 10 Desember 2022         | 30cm | tablet     |                  | $\sim$                   |   |
| Com Master Data<br>$\,$   | <b>x</b> Hapus<br><b>CZ</b> Edit<br><b>I</b> Detai      | 3              | LAY20221210165333938 | IBU20221210150631384 | ervina             | 10 Desember 2022         | 29cm | tablet     | suntik           | suntik                   |   |
| 兰 Laporan<br>$\,$         | <b>x</b> Hapus<br><b>CZ</b> Edit<br><b>A</b> Detail     | $\overline{4}$ | LAY20221210165255226 | IBU20221210150227636 | misriah            | 10 Desember 2022         | 33cm | tablet     | $\sim$           | $\overline{\phantom{a}}$ |   |
|                           | <b>IZ Edit</b><br><b>x</b> Hapus<br><b>L</b> Detail     | -6             | LAY20221210165227505 | IBU20221210144544405 | wiwin              | 10 Desember 2022         | 31cm | tablet     | suntik           | suntik                   |   |
|                           | $x$ Hapus<br><b>IZE</b> Edit<br><b>EDetail</b>          | -6             | LAY20221210164925952 | IBU20221210143407472 | titian bayu        | 10 Desember 2022         | 33cm | tablet     |                  | suntik                   |   |
|                           | <b>x</b> Hapus<br><b>CZEdit</b><br>& Detail             | 7              | LAY20221210164736477 | IBU20221210143051795 | dahlia r           | 10 Desember 2022         | 30cm | tablet     |                  | pil                      |   |
|                           | <b>A</b> Detail<br><b>DZ</b> Edit<br><b>x</b> Hapus     | $\mathbb{R}$   | LAY20221210164633376 | IBU20221210142252438 | tva wulan harvadi  | 10 Desember 2022         | 31cm | tablet     | suntik           | iud                      |   |

**Gambar 5.9 Data Layanan Wuspus**

#### 10. Tampilan Data Layanan Anak

Tampilan data layanan anak ini merupakan implementasi dari rancangan data layanan anak. Berikut tampilan data layanan anak sebagai laporan layanan anak terlihat pada gambar 5.10 :

|                 | Posyandu Puskesmas Tanjung Pinang Kota Jambi |                      |                                                                       |                             |                                       |      |                      |                     |                              |                    |  |  |
|-----------------|----------------------------------------------|----------------------|-----------------------------------------------------------------------|-----------------------------|---------------------------------------|------|----------------------|---------------------|------------------------------|--------------------|--|--|
|                 |                                              |                      |                                                                       | <b>LAPORAN LAVANAN ANAK</b> |                                       |      |                      |                     |                              |                    |  |  |
|                 |                                              |                      | Jl. Taruma Negara, Tj. Sari, Kec. Jambi Tim., Kota Jambi, Jambi 36264 |                             |                                       |      |                      |                     |                              |                    |  |  |
|                 |                                              | id anak              |                                                                       |                             |                                       | bb   |                      |                     |                              |                    |  |  |
| No.<br>٠        | id layanan anak<br>LAY20221210063144298      | ANA20221208051830492 | <b>Nama Anak</b><br>rwan                                              | umur anak<br>4 bulan        | tanggal pelayanan<br>10 Desember 2022 | 8.7  | $\mathbf{a}$<br>60cm | jenis obat<br>sirup | hasil timbang<br><b>baik</b> | status kms<br>baik |  |  |
| $\overline{2}$  | LAY20221210065046958                         | ANA20221210064903685 | hafidzah aprila                                                       | 55 bulan                    | 10 Desember 2022                      | 16.7 | 106cm                | sirup               | balk                         | balk               |  |  |
| $\overline{3}$  | LAY20221210065925724                         | ANA20221210065729687 | alzena septian mecca                                                  | 56 bulan                    | 10 Desember 2022                      | 14.2 | 100cm                | sirup               | baik                         | <b>baik</b>        |  |  |
| 4               | LAY20221210070900774                         | ANA20221210070543850 | funita r                                                              | 54 bulan                    | 10 Desember 2022                      | 16.7 | 114 cm               | sirup               | baik                         | balk               |  |  |
| 5.              | LAY20221210071753325                         | ANA20221210071654953 | svacila anindia raficah                                               | 54bulan                     | 10 Desember 2022                      | 17.5 | 106cm                | sirup               | balk                         | <b>balk</b>        |  |  |
| 6               | LAY20221210072005138                         | ANA20221210071912475 | m.lutfinar rayyan                                                     | 37 bulan                    | 10 Desember 2022                      | 14.3 | 97cm                 | sirup               | bak                          | baik               |  |  |
| 7               | LAY20221210072640998                         | ANA20221210072539560 | raysa naysila                                                         | 53 bulan                    | 10 Desember 2022                      | 18.7 | 105cm                | sirup               | balk                         | <b>balk</b>        |  |  |
| 8               | LAY20221210074257843                         | ANA20221210074138407 | afizab oktaviani                                                      | 51 bulan                    | 10 Desember 2022                      | 14.3 | 97 <sub>cm</sub>     | sirup.              | baik                         | baik               |  |  |
| 9               | LAY20221210080105889                         | ANA20221210075950329 | hasita ramadani                                                       | 53bulan                     | 10 Desember 2022                      | 19.0 | 107                  | sirup.              | baik                         | balk               |  |  |
| 10              | LAY20221210084647303                         | ANA20221210084521742 | hafiz ramadan                                                         | 32 bulan                    | 10 Desember 2022                      | 16.0 | 95 cm                | sirup               | baik                         | <b>baik</b>        |  |  |
| 11              | LAY20221210084930827                         | ANA20221210084833397 | hafizah putri                                                         | 5 bulan                     | 10 Desember 2022                      | 9.1  | 69 cm                | sirup.              | bak                          | baik               |  |  |
| 12 <sub>1</sub> | LAY20221210090023232                         | ANA20221210085947965 | amirah gowiah                                                         | 46 bulan                    | 10 Desember 2022                      | 14.1 | 97cm                 | sirup               | balk                         | <b>balk</b>        |  |  |
| 13 <sup>°</sup> | LAY20221210091309568                         | ANA20221210091143127 | sula dhita amelia                                                     | 47 bulan                    | 10 Desember 2022                      | 14.7 | 111cm                | sirup               | baik                         | <b>haik</b>        |  |  |
| 14              | LAY20221210091949975                         | ANA20221210091905822 | sika anggraini                                                        | 47 bulan                    | 10 Desember 2022                      | 13.1 | 98cm                 | sirup               | balk                         | <b>balk</b>        |  |  |
| 15              | LAY20221210092139201                         | ANA20221210092056807 | friska agustina                                                       | 16 bulan                    | 10 Detember 2022                      | 10   | 74cm                 | sirup               | baik                         | boik.              |  |  |
| 16              | LAY20221210092836748                         | ANA20221210092739971 | chairs isha kumiswan                                                  | 49 bulan                    | 10 Desember 2022                      | 20   | 110cm                | sirup.              | bak                          | baik               |  |  |
| 17              | LAY20221210095536925                         | ANA20221210095437406 | zea alfathunissa                                                      | 39 bulan                    | 10 Desember 2022                      | 21.4 | 102                  | sirup               | balk                         | <b>balk</b>        |  |  |
| 18              | LAY20221210100303952                         | ANA20221210100156653 | arsvila nafiza                                                        | 54 bulan                    | 10 Desember 2022                      | 16.4 | 98cm                 | sirup               | baik.                        | belk               |  |  |
| 19              | LAY20221210100750108                         | ANA20221210100659354 | adla                                                                  | 54 bulan                    | 10 Desember 2022                      | 16.4 | 100cm                | sirup               | balk                         | <b>balk</b>        |  |  |
| 20              | LAV20221210101214247                         | ANA20221210101131816 | khairunnisa siswanto                                                  | 48 bulan                    | 10 Detember 2022                      | 11   | 93cm                 | sinuo.              | baik                         | <b>Finite</b>      |  |  |
| 21              | LAY20221210102124940                         | ANA20221210102031942 | neureen belia kurnia                                                  | 36 bulan                    | 10 Desember 2022                      | 12   | 93cm                 | sirup               | baik                         | baik               |  |  |

**Gambar 5.10 Data Layanan Anak**

Pada menu data layanan wuspus terdapat beberapa informasi nama ibu, tanggal pelayanan, usia, serta keterangan pemasangan kontrasepsi. Selain itu,

tombol *refresh* data digunakan untuk mengembalikan halaman ke tampilan awal menu data layanan wuspus.

### **5.2 PENGUJIAN SISTEM**

Sebelum sebuah sistem siap untuk digunakan sebaiknya dilakukan pengujian terhadap sistem tersebut. Hal ini dilakukan untuk meminimalkan kesalahan atau eror dari sistem yang akan diterapkan, sehingga sistem ini dapat menjadi solusi bukan menjadi masalah baru.

### **5.2.1. Pengujian Perangkat Keras**

Untuk mendukung kelancaran aplikasi yang dirancang maka aplikasi ini memerlukan perangkat keras. Perangkat keras digunakan untuk mendukung kinerja operasi aplikasi. Adapun perangkat keras yang diperlukan adalah PC, notebook atau *smartphone* yang memiliki web browser dan akses internet.

#### **5.2.2. Pengujian Perangkat Lunak**

Selain membutuhkan perangkat keras, aplikasi ini juga memerlukan perangkat lunak. Adapun perangkat lunak yang digunakan untuk pengujian aplikasi adalah Sistem Operasi *Windows 10.*

#### **5.2.3. Pengujian Aplikasi**

| N <sub>0</sub> | <b>Modul</b><br>Yang<br>Diuji | <b>Prosedur</b><br>Pengujian | <b>Masukan</b> | Keluaran     | <b>Hasil</b> | Kesi<br>mpul<br>an |  |
|----------------|-------------------------------|------------------------------|----------------|--------------|--------------|--------------------|--|
|                | Pengujian                     | Lewatkan                     | input          | Menampilk    | Menamp       | Baik               |  |
|                | pada login                    | welcome                      | username       | pesan<br>an  | ilkan        |                    |  |
|                | admin                         | page                         | dan            | atau<br>user | pesan        |                    |  |
|                |                               |                              | password       | password     | user atau    |                    |  |
|                |                               |                              | dengan         | salah        | passwor      |                    |  |
|                |                               |                              | yang salah     |              | d salah      |                    |  |

**Tabel 5.1 Tabel Pengujian Aplikasi**

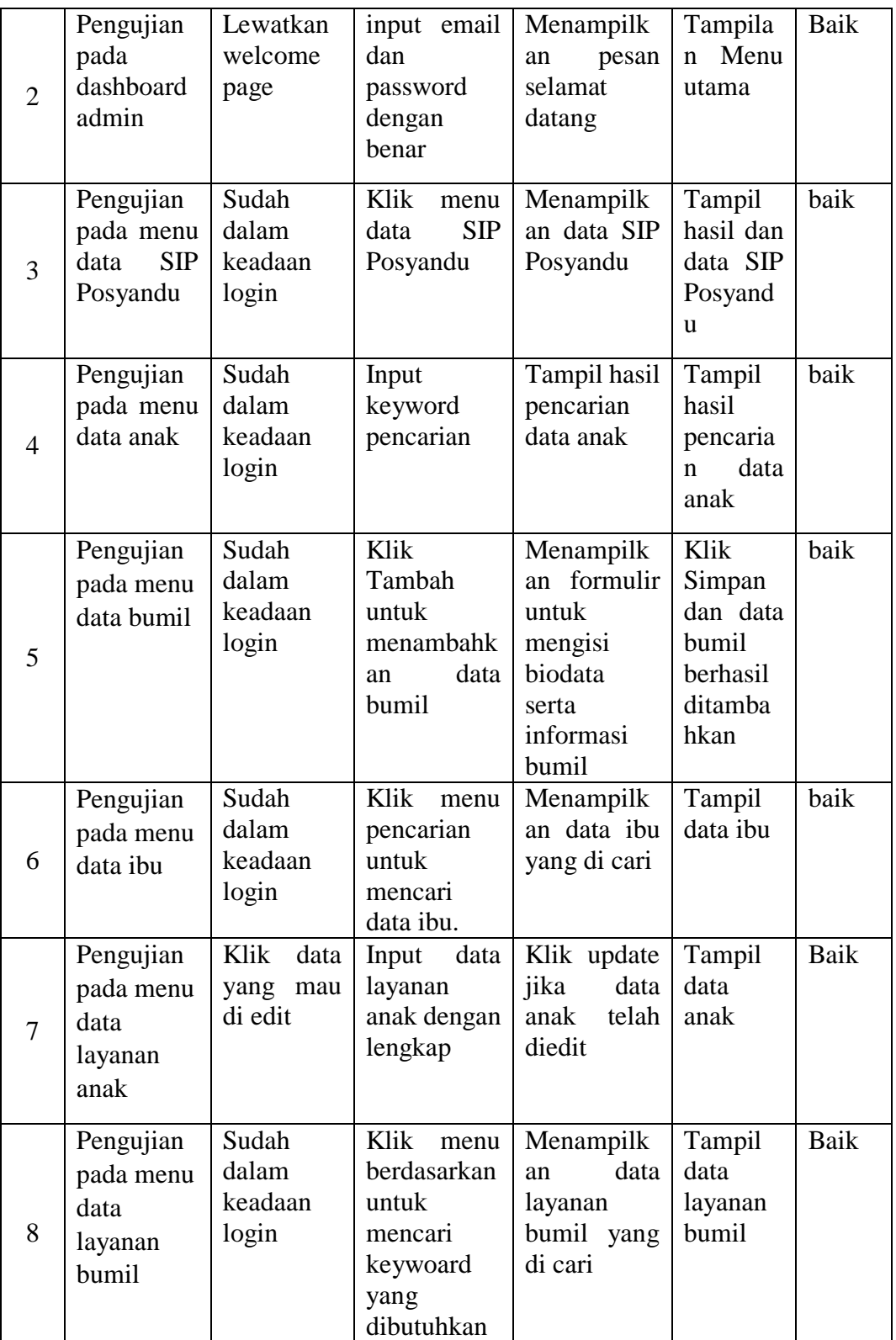

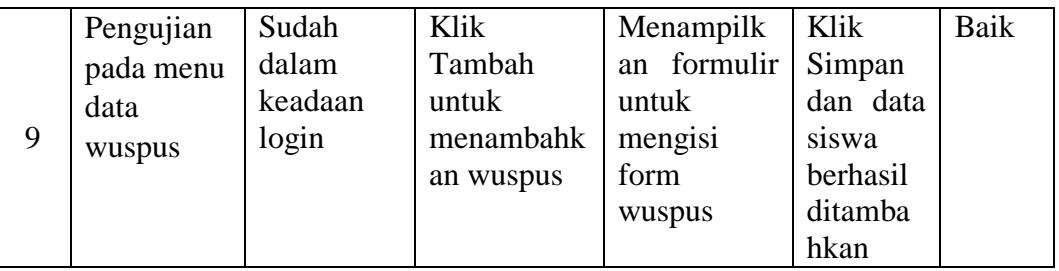

### **5.3 ANALISIS YANG DICAPAI OLEH SISTEM**

Dari hasil pengujian website terdapat hasil yang dicapai oleh Aplikasi Posyandu Berbasis Web pada Puskesmas Tanjung Pinang Kota Jambi adalah sebagai berikut :

- 1. Sistem dapat menampilkan informasi seperti data layanan bumil dan layanan anak serta SIP Posyandu.
- 2. Sistem mampu menampilkan informasi data anak, data bumil serta sistem juga dapat mencari dan menampilkan data yang diinputkan.
- 3. Sistem dapat mencetak laporan yang dibutuhkan seperti data layanan wuspus, anak dan ibu hamil.

## **5.5 KELEBIHAN SISTEM**

Dari hasil pengujian yang telah dilaksanakan dan telah didapat hasil dari pengujian Aplikasi Posyandu Berbasis Web pada Puskesmas Tanjung Pinang Kota Jambi. Maka dapat diuraikan kelebihan dari aplikasi tersebut sebagai berikut :

- 1. Memiliki tampilan yang lebih menarik yang di rancang dengan antar muka yang mudah di mengerti (*user friendly*).
- 2. Sistem mampu mencetak laporan seperti data layanan, data ibu, data bumil, yang mampu dengan cepat didapatkan di website tersebut.

3. Memiliki filter pencarian yang berfungsi sehingga dapat lebih mudah dalam melakukan pencarian data.